## **First Time User MyNFC Account Setup:**

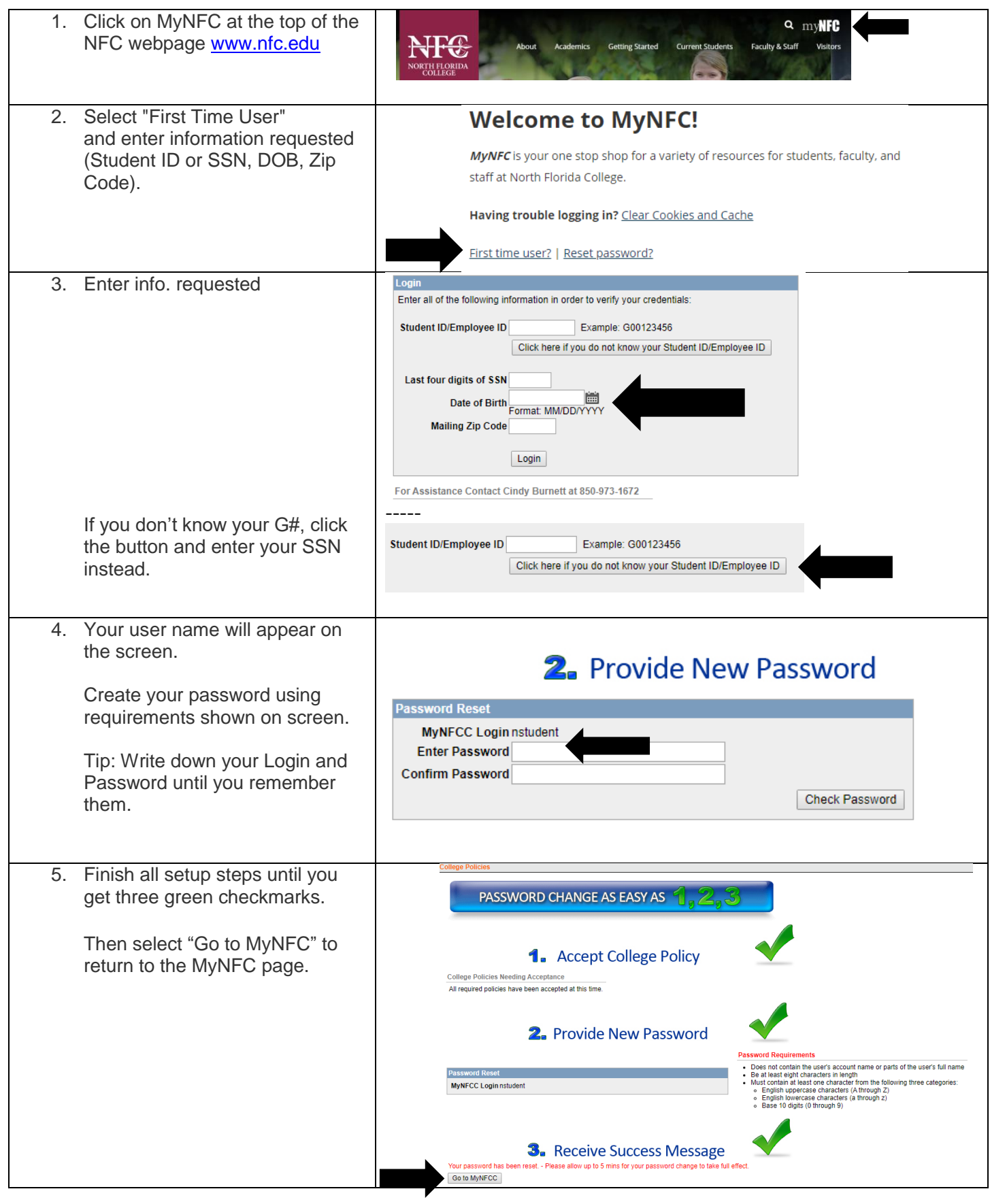

## **Web Registration Steps:**

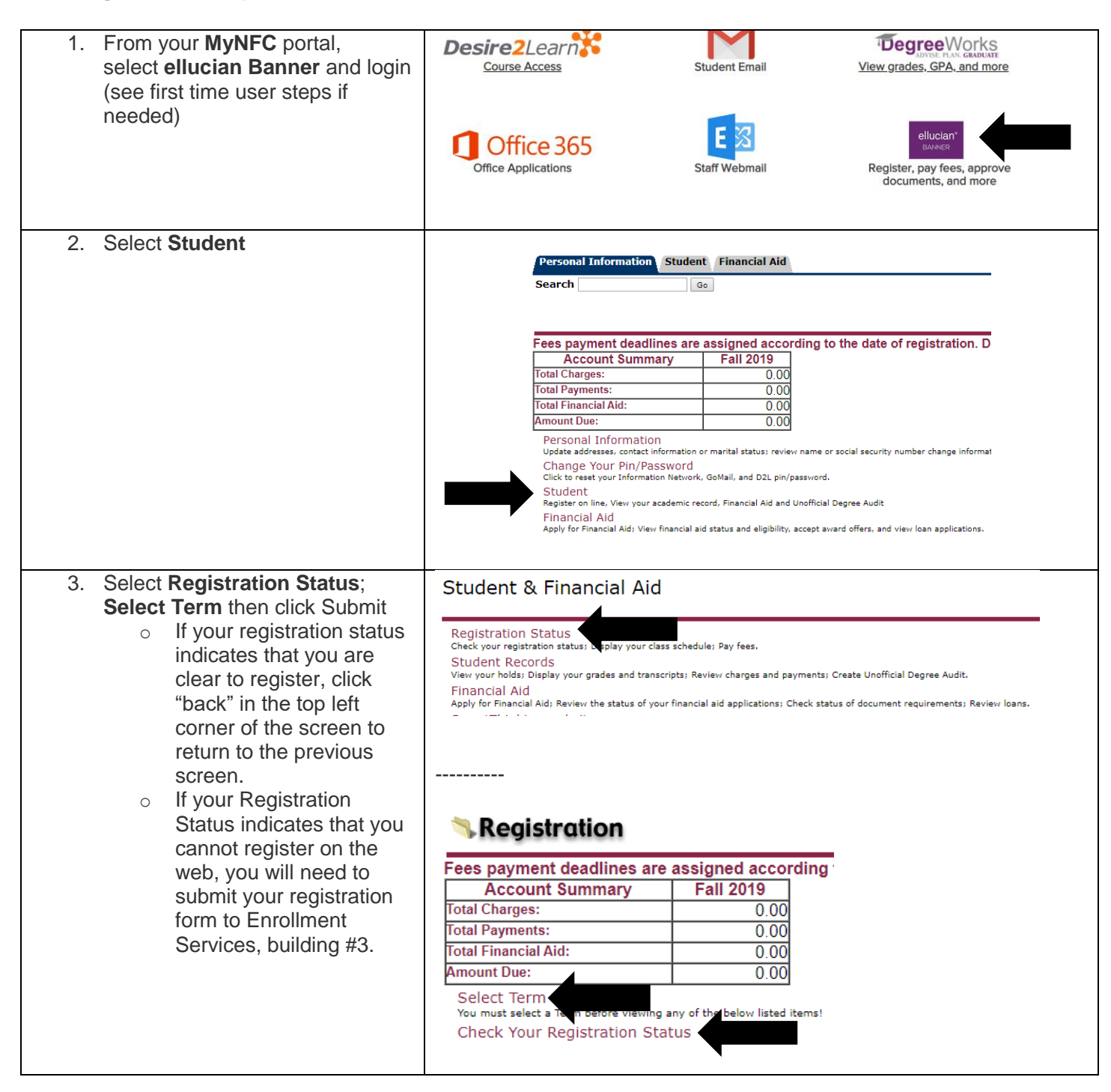

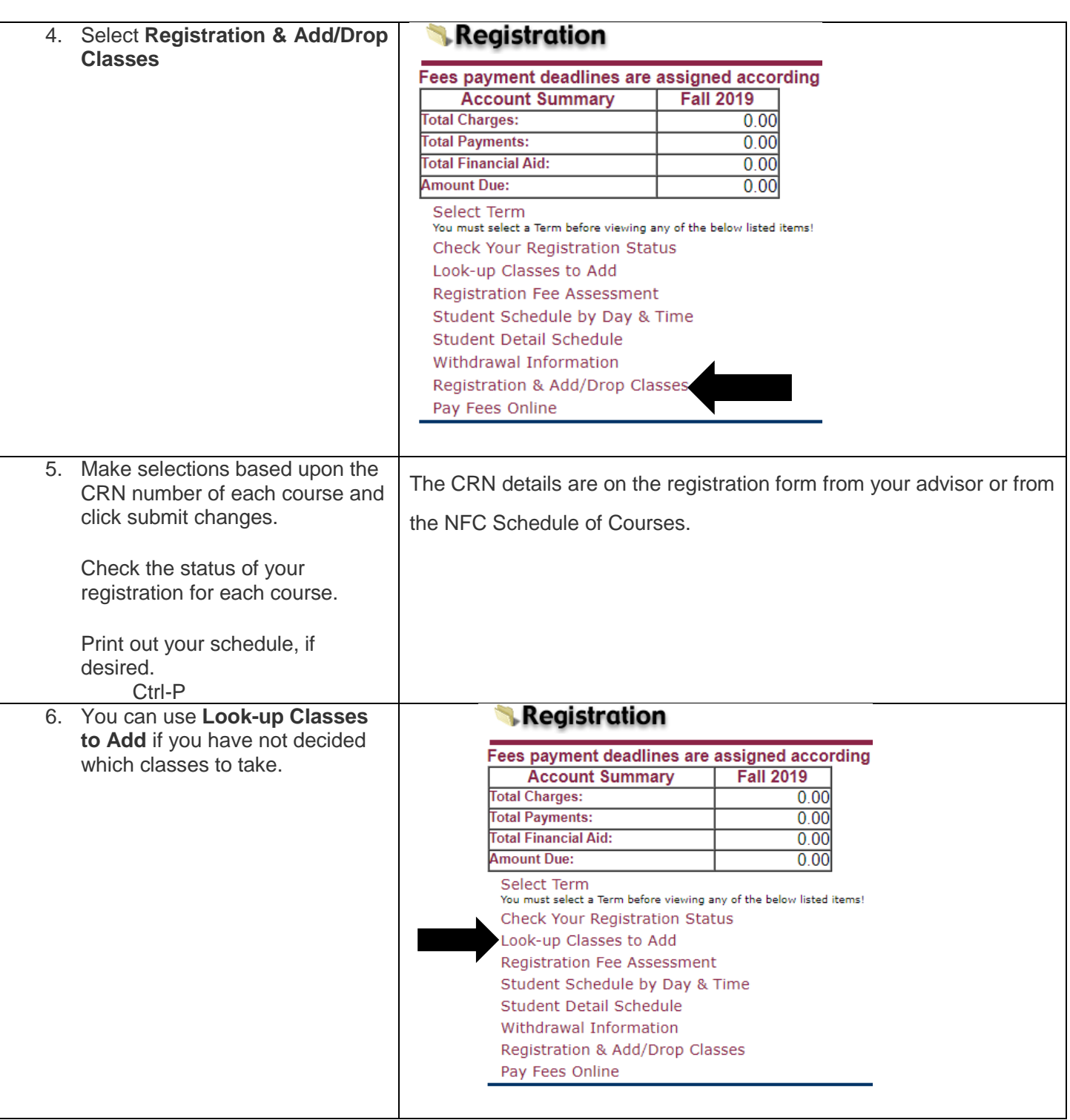

**SPECIAL CIRCUMSTANCES:** Students with the following circumstances are not able to web register. See your advisor for a registration form and turn it in to Enrollment Services in building #3 to complete the registration.

- You are a dual enrolled high school or homeschool student
- You have earned 72 credit hours or more
- You are registering for a career and technical certificate (vocational) class
- You are non-degree seeking
- You are a transient student
- You have a hold on your account
- You are eligible for priority registration (students with disabilities, tutors, SSS, Veterans)